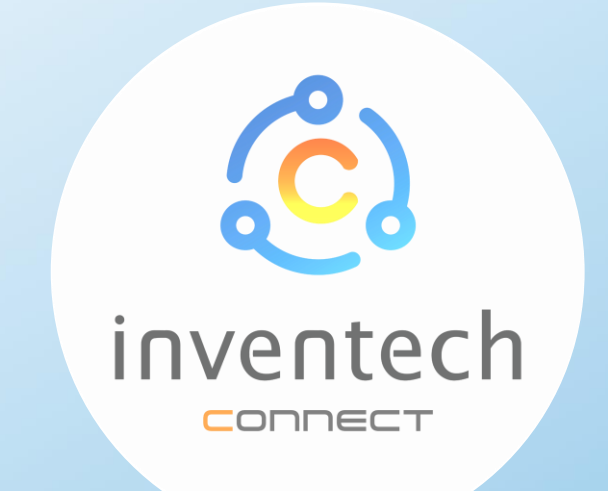

### วิธีปฏิบัติในการเข้าร่วมประชุม ผ่านสื่ออิเล็กทรอนิกส์ Inventech Connect

### การใช้งานผ่านโทรศัพท์มือถือ

### การลงทะเบียนเข้าร่วมประชุม

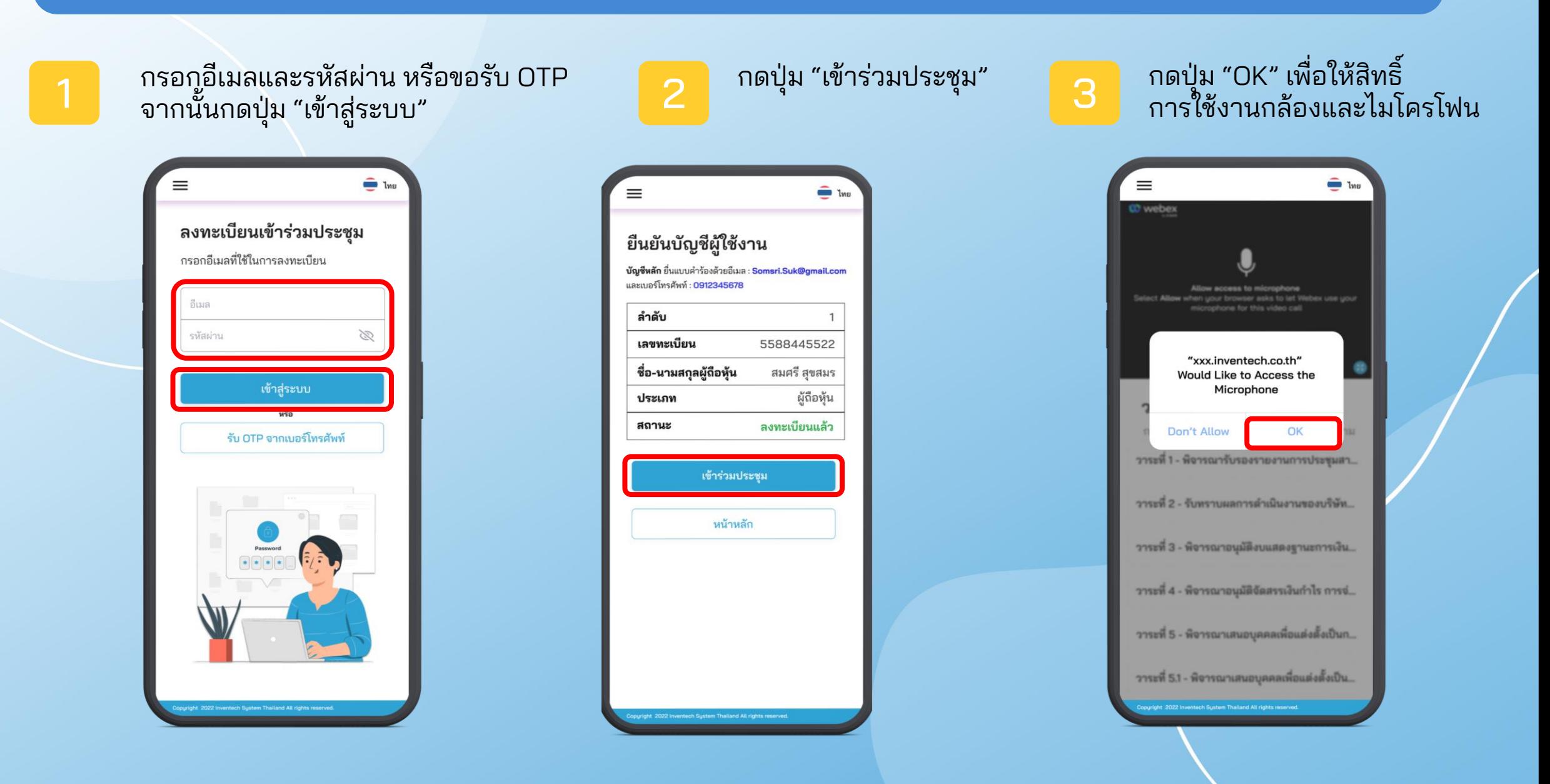

## การลงทะเบียนเข้าร่วมประชุม

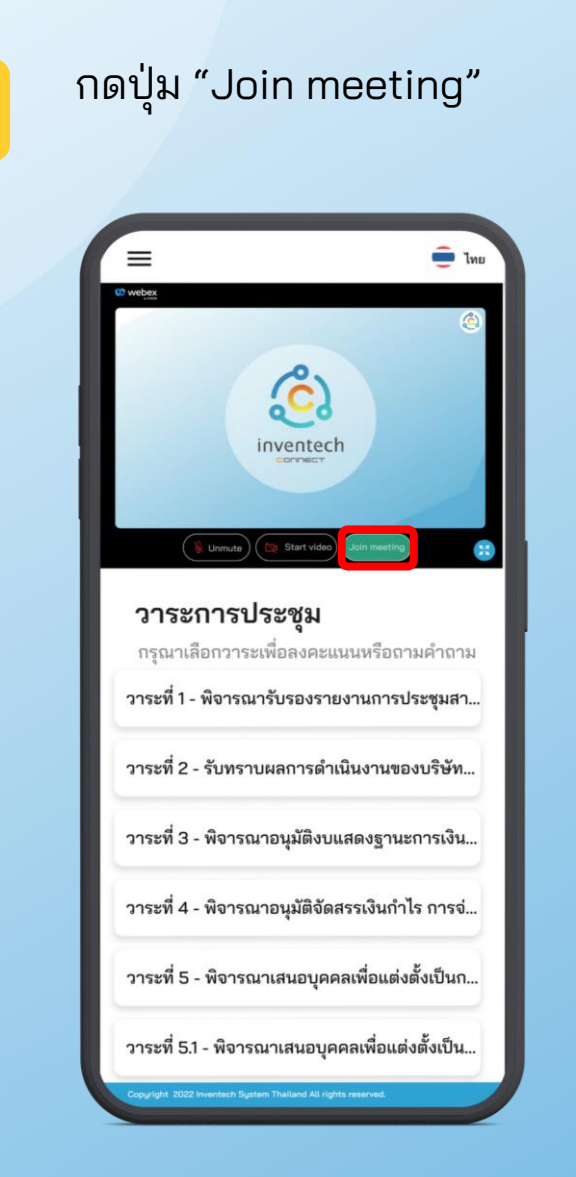

4

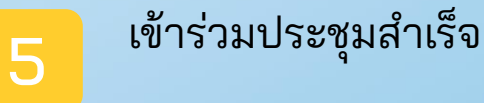

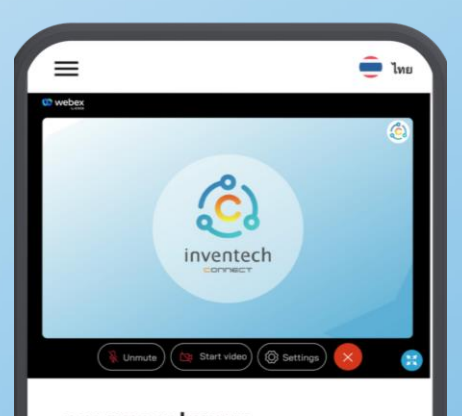

วาระการประชุม กรุณาเลือกวาระเพื่อลงคะแนนหรือถามคำถาม วาระที่ 1 - พิจารณารับรองรายงานการประชุมสา... วาระที่ 2 - รับทราบผลการดำเนินงานของบริษัท... วาระที่ 3 - พิจารณาอนุมัติงบแสดงฐานะการเงิน... วาระที่ 4 - พิจารณาอนุมัติจัดสรรเงินกำไร การจ่... วาระที่ 5 - พิจารณาเสนอบุคคลเพื่อแต่งตั้งเป็นก... วาระที่ 5.1 - พิจารณาเสนอบุคคลเพื่อแต่งตั้งเป็น...

### การถามค าถาม

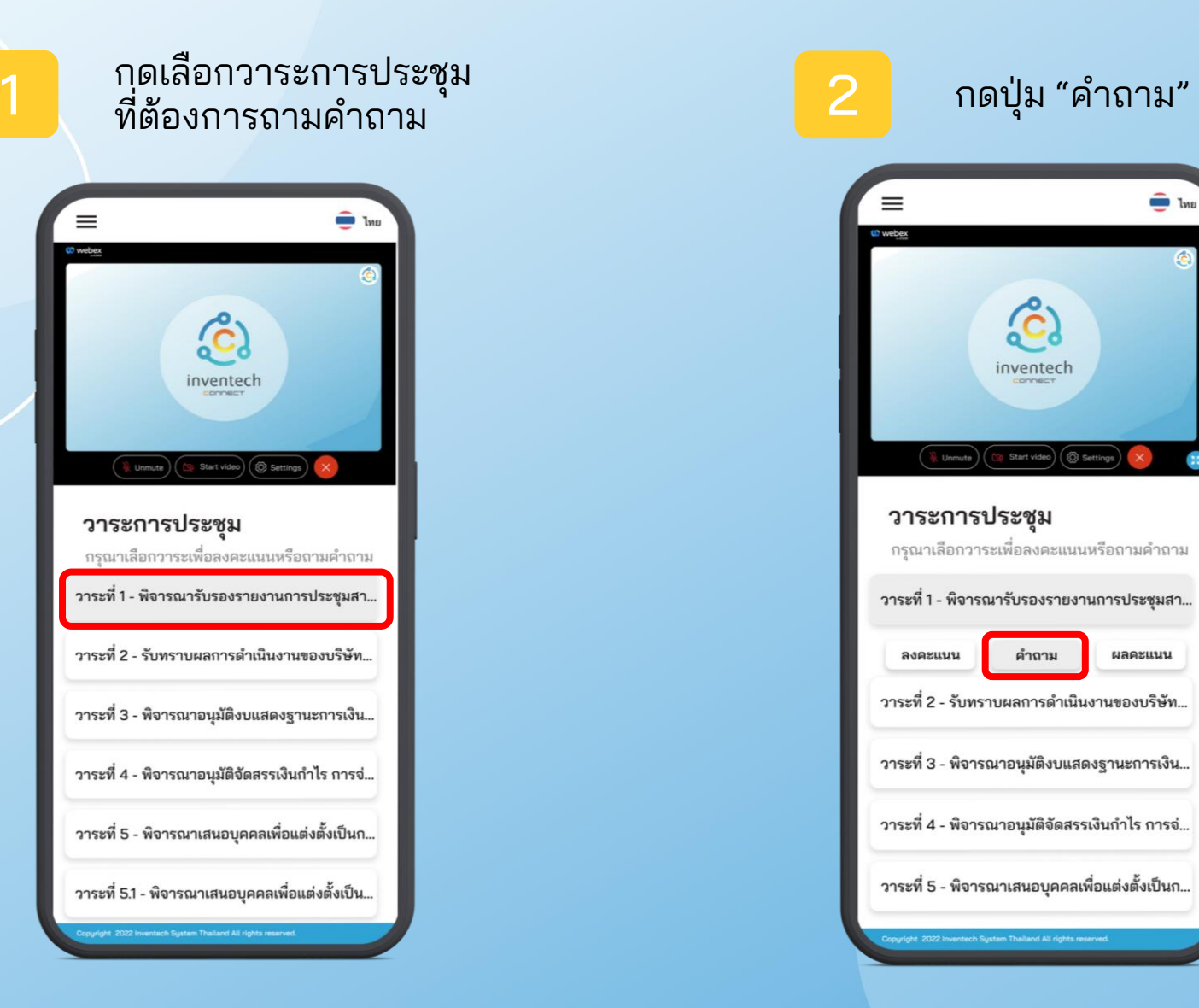

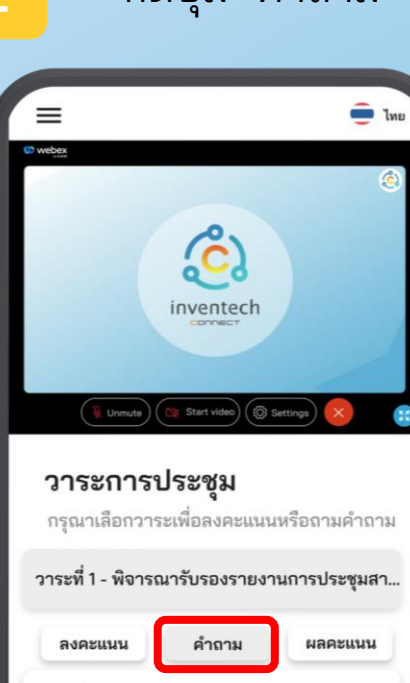

วาระที่ 2 - รับทราบผลการดำเนินงานของบริษัท...

วาระที่ 3 - พิจารณาอนุมัติงบแสดงฐานะการเงิน...

วาระที่ 4 - พิจารณาอนุมัติจัดสรรเงินกำไร การจ่...

วาระที่ 5 - พิจารณาเสนอบุคคลเพื่อแต่งตั้งเป็นก...

ight 2022 Inventech System Thailand All rights reserved

### การถามค าถาม

กรณีต้องการพิมพ์ข้อความสอบถาม

2.1

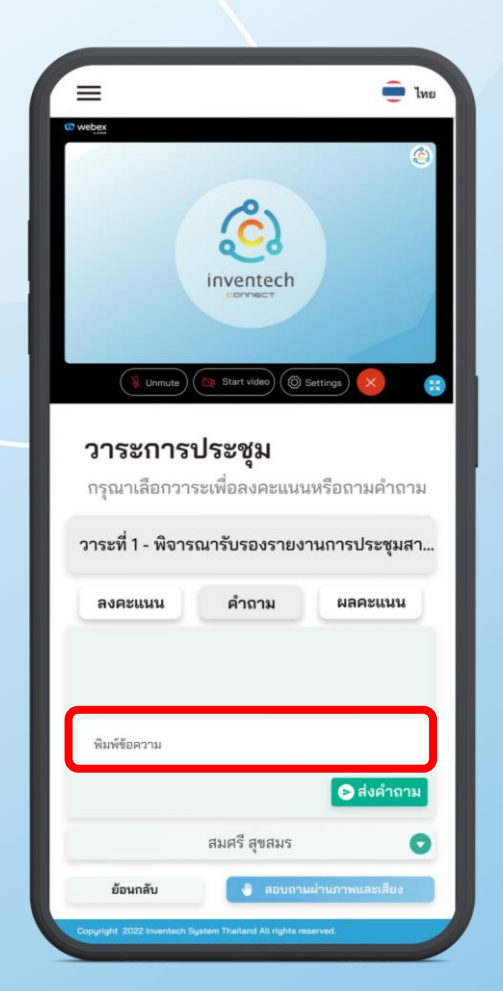

พิมพ์ข้อความที่ต้องการสอบถามใน ช่อง "พิมพ์ข้อความ"

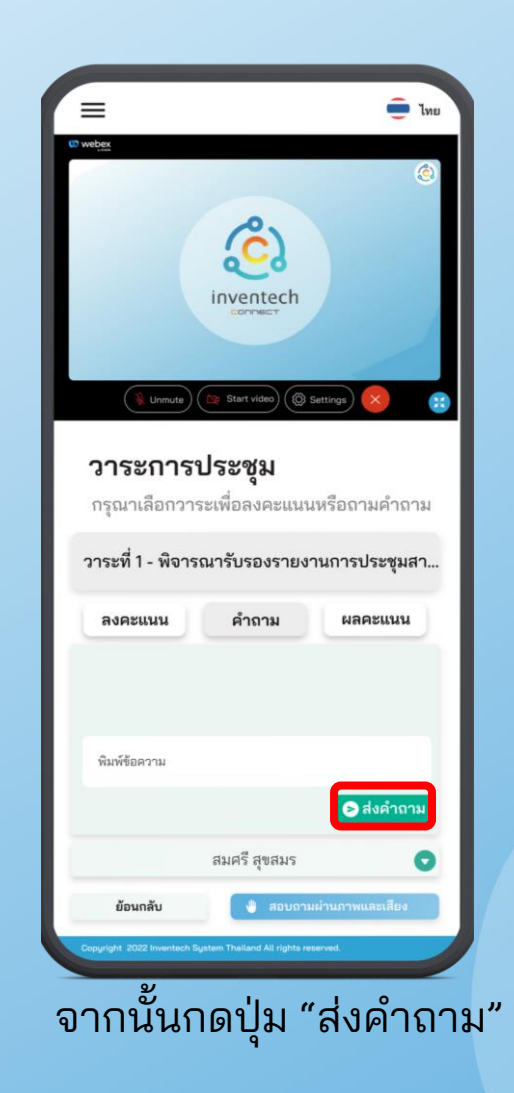

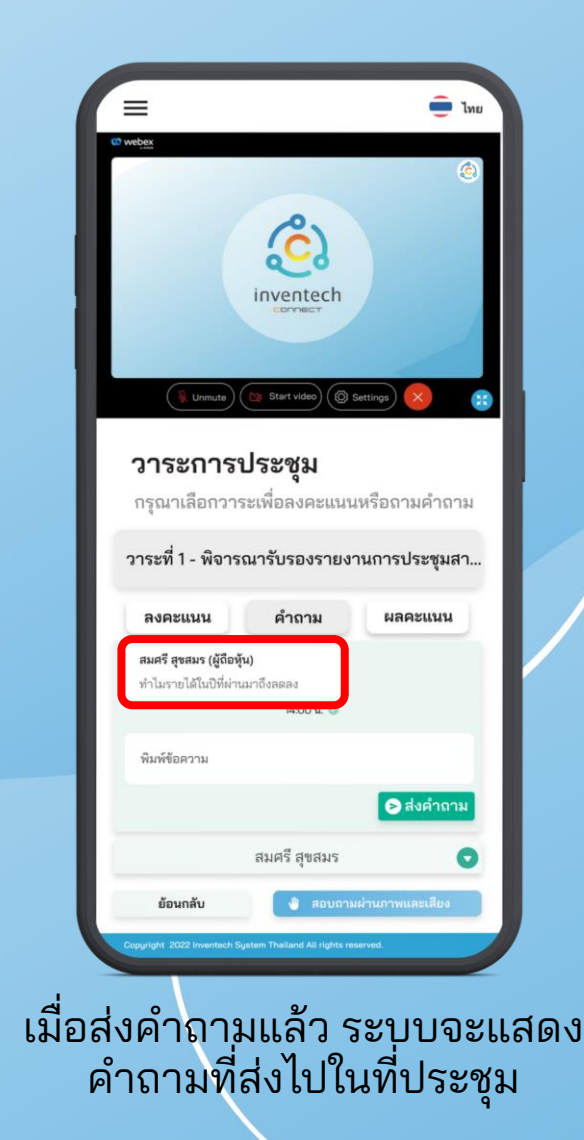

2.2

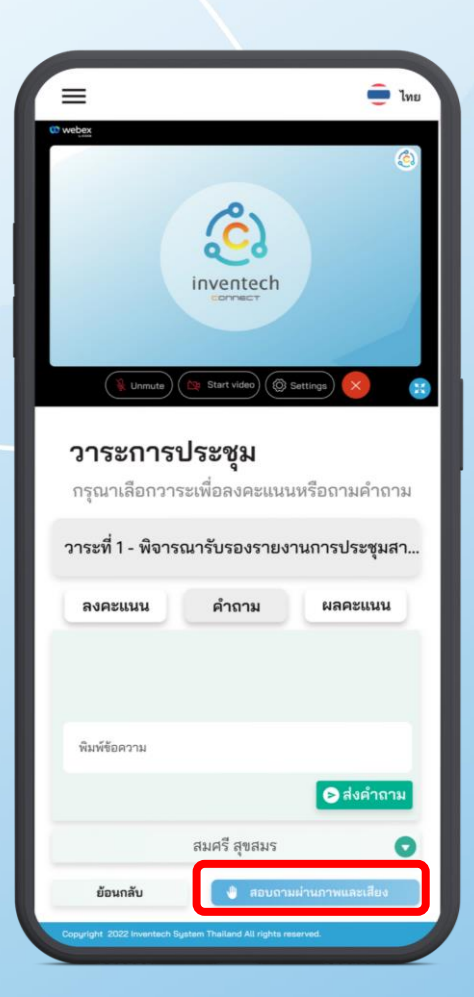

#### กรณีต้องการสอบถามผ่านภาพและเสียง

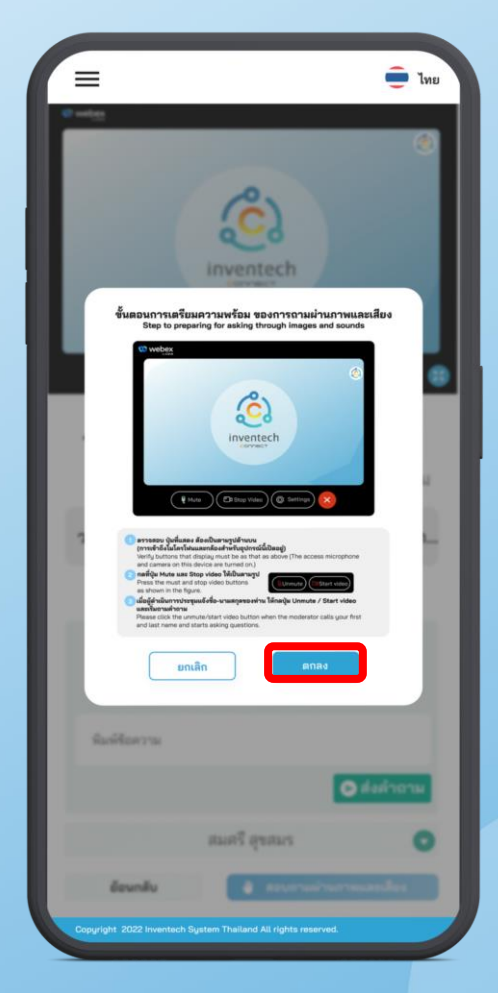

ระบบแจ้งเตือนการจองคิวสอบถาม จากนั้นกดป ุ่ม "ตกลง"

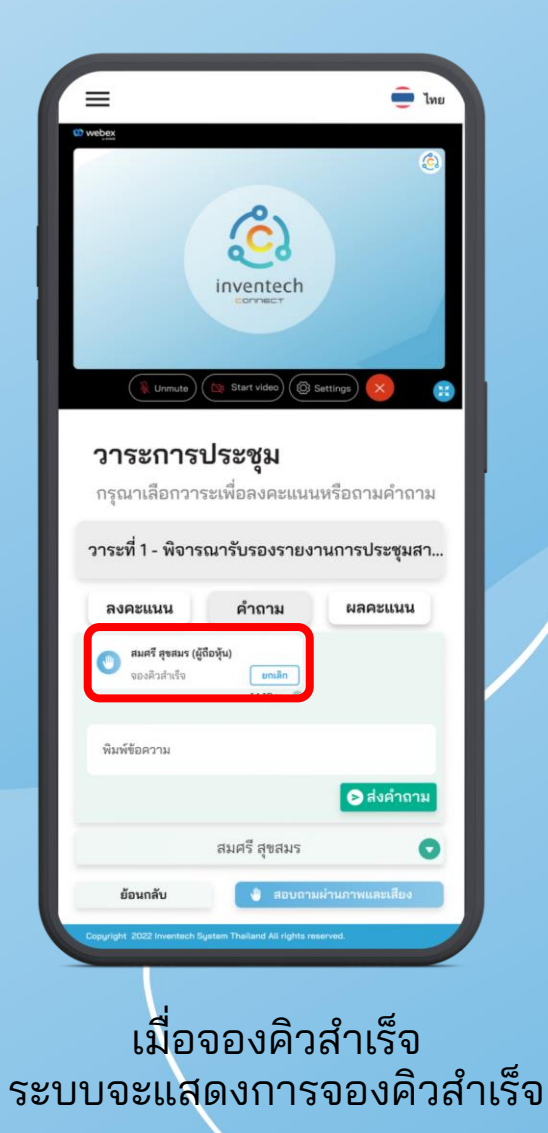

กดปุ่ม "สอบถามผ่านภาพและเสียง"

### การลงคะแนน

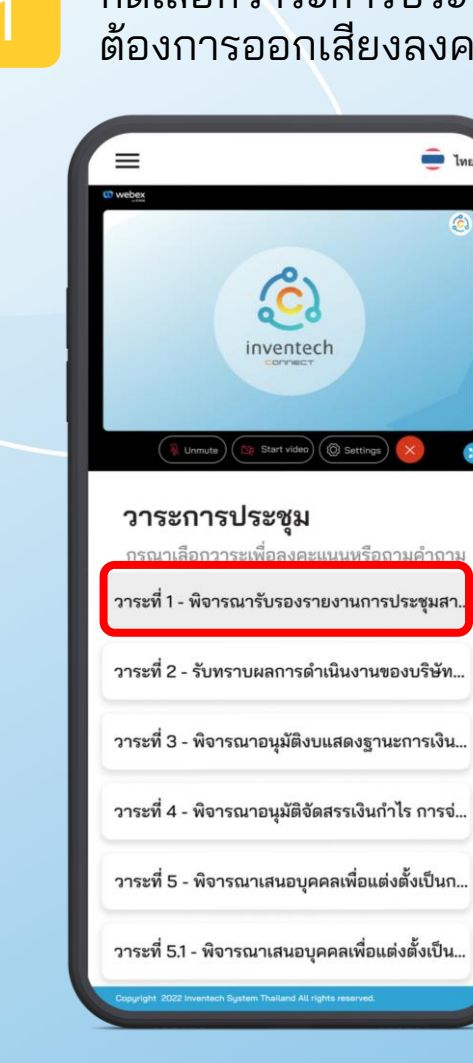

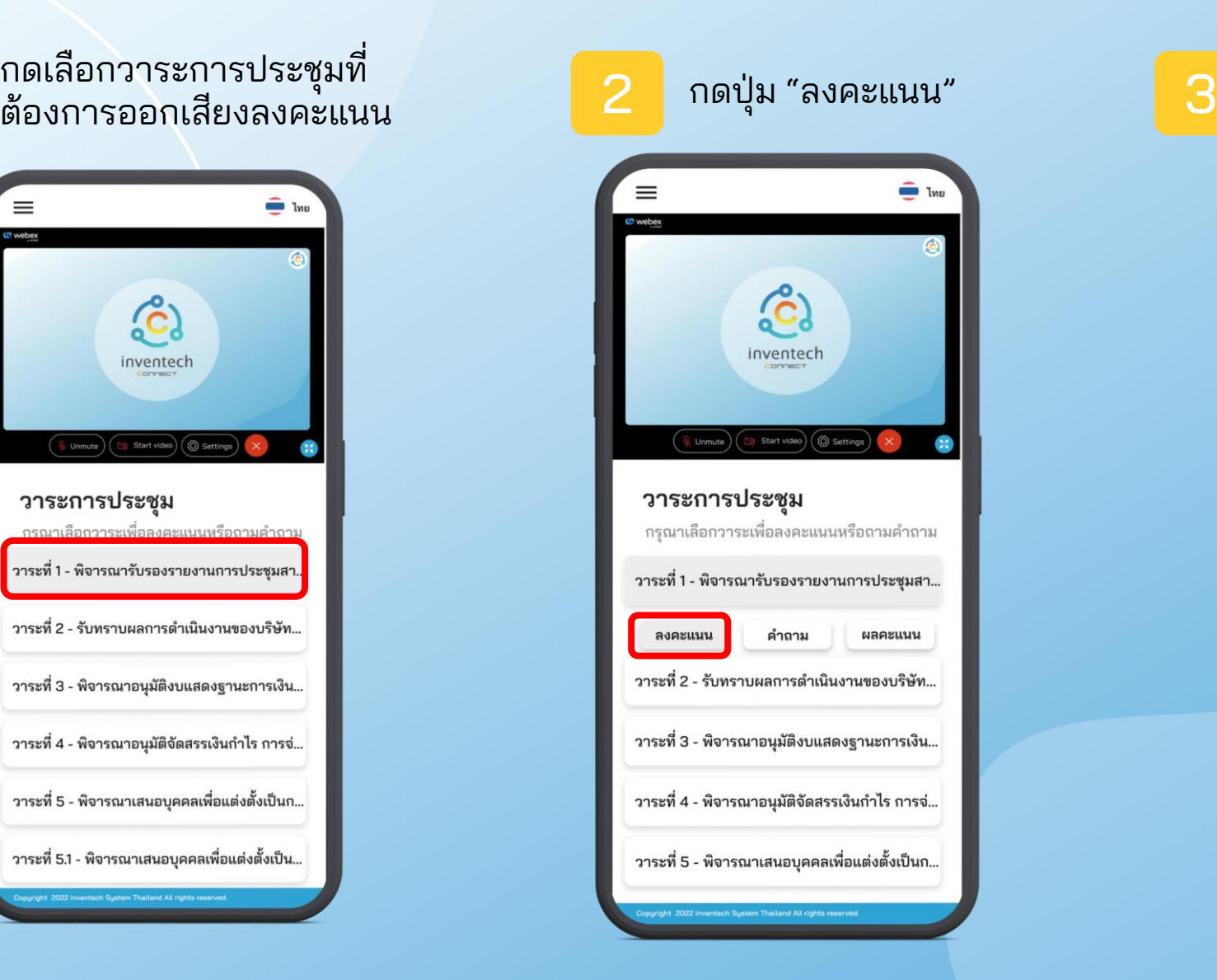

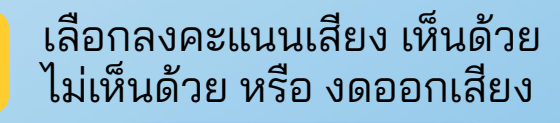

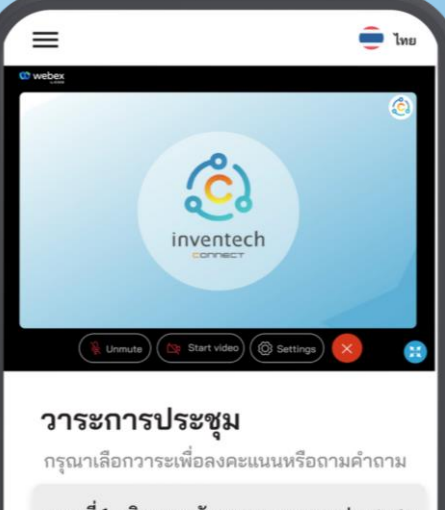

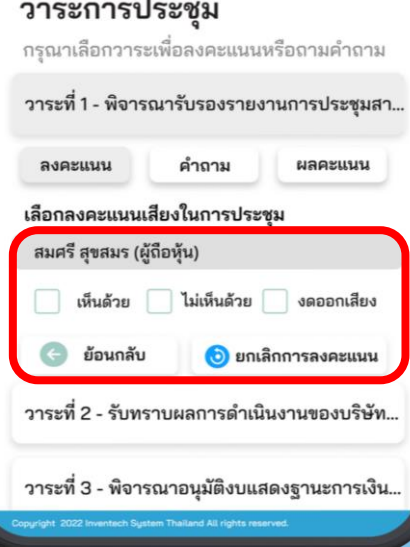

### การลงทะเบียนออกจากองค์ประชุม

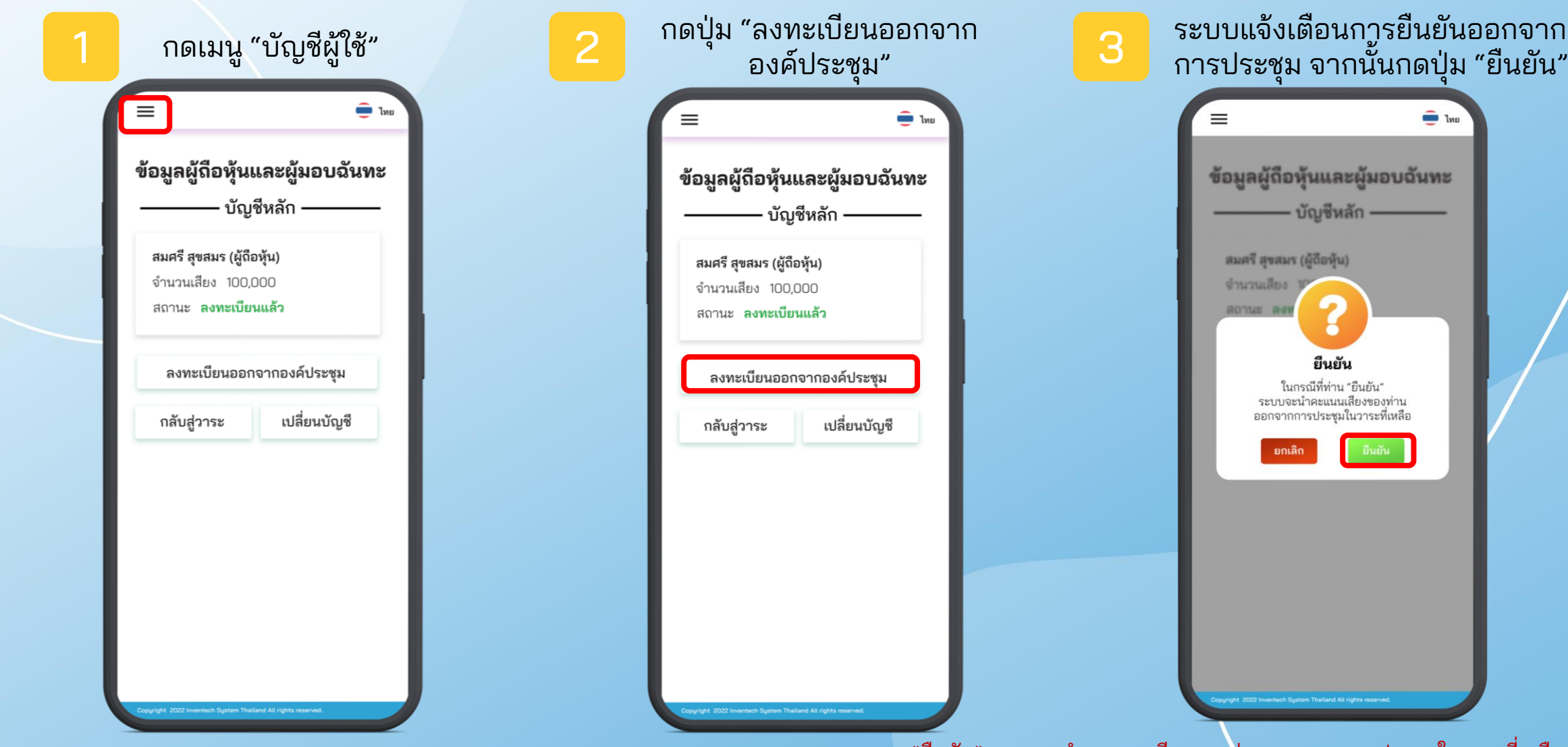

หาก "ยืนยัน" ระบบจะนำคะแนนเสียงของท่านออกจากการประชุมในวาระที่เหลือ ซึ่งผู้ถือหุ้นสามารถลงทะเบียนกลับเข้าประชุมได้ตลอดเวลาที่ยังดำเนินการประชุมอยู่

# การเปลี่ยนบัญชี

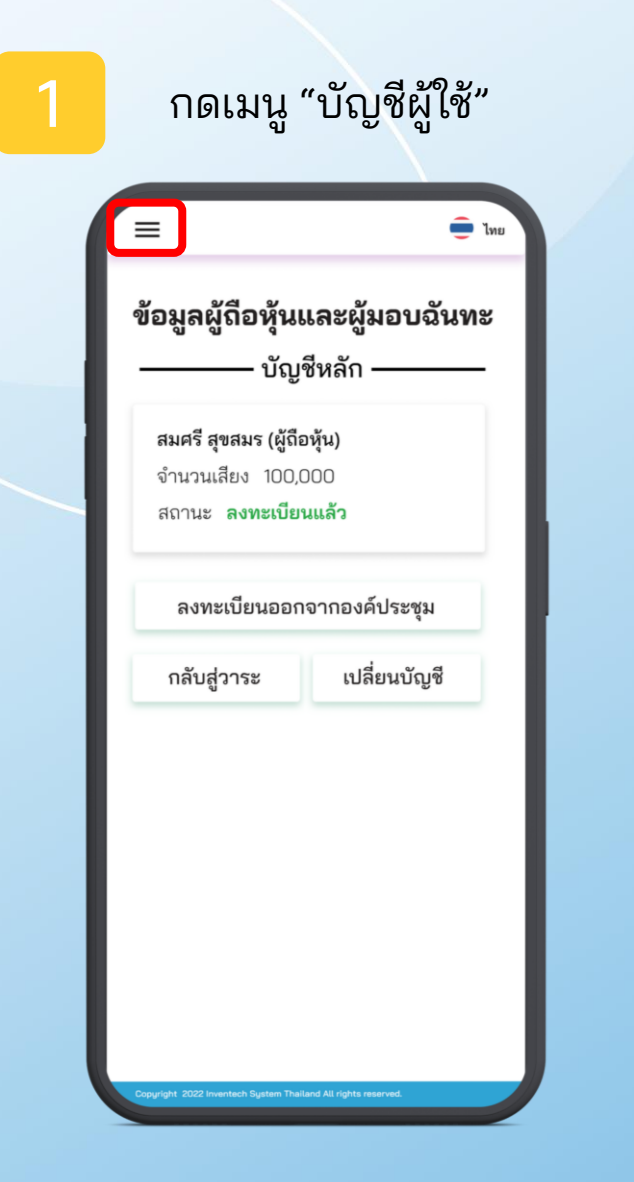

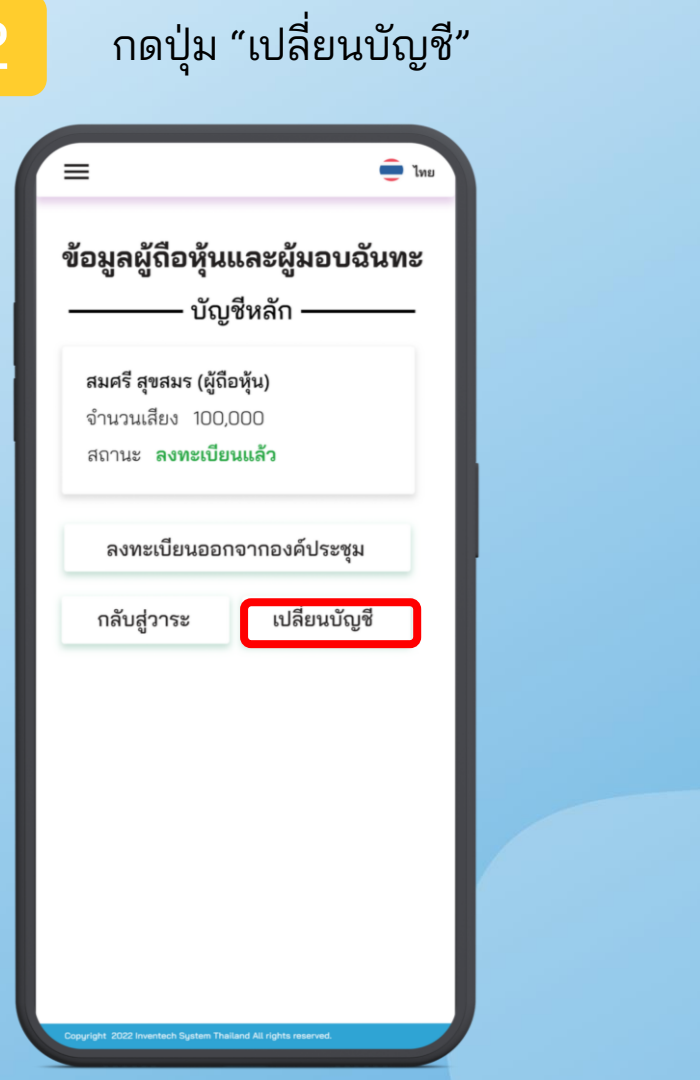

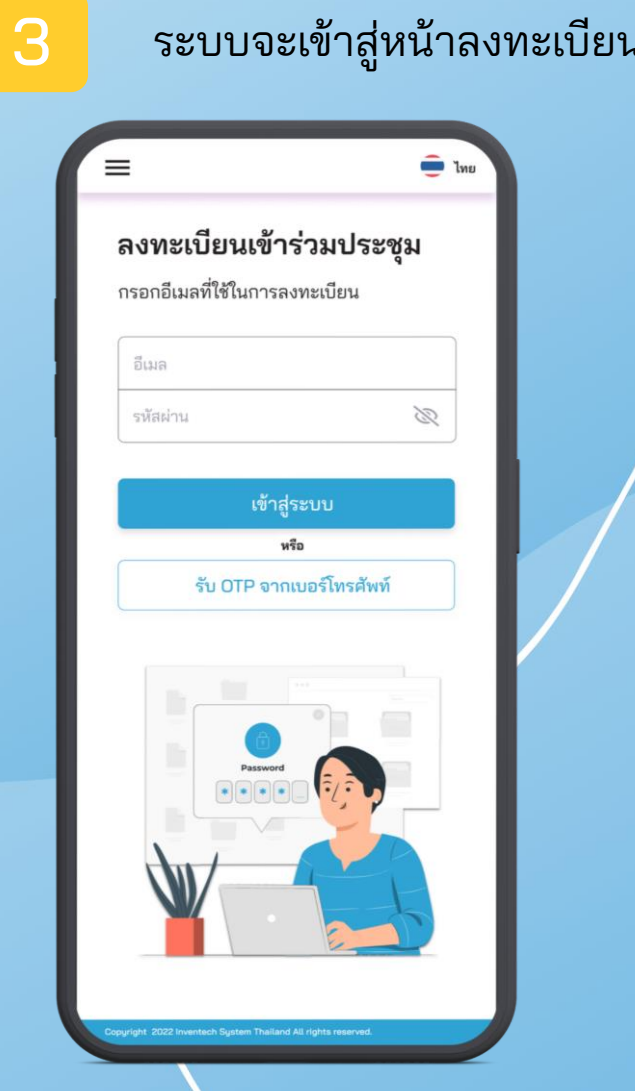

# การใช้งานผ่านเครื่องคอมพิวเตอร์

### การลงทะเบียนเข้าร่วมประชุม

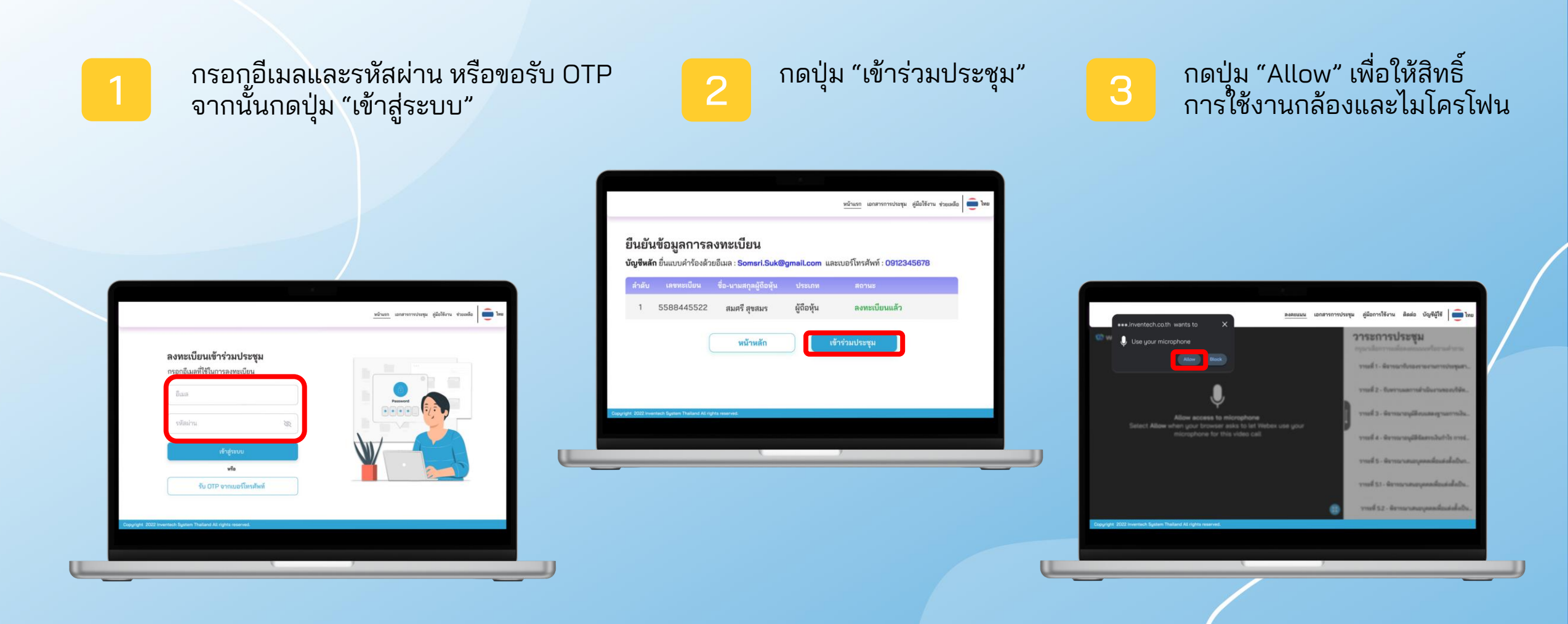

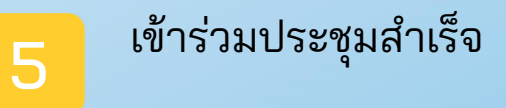

#### กดปุ่ม "Join meeting"

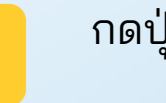

4

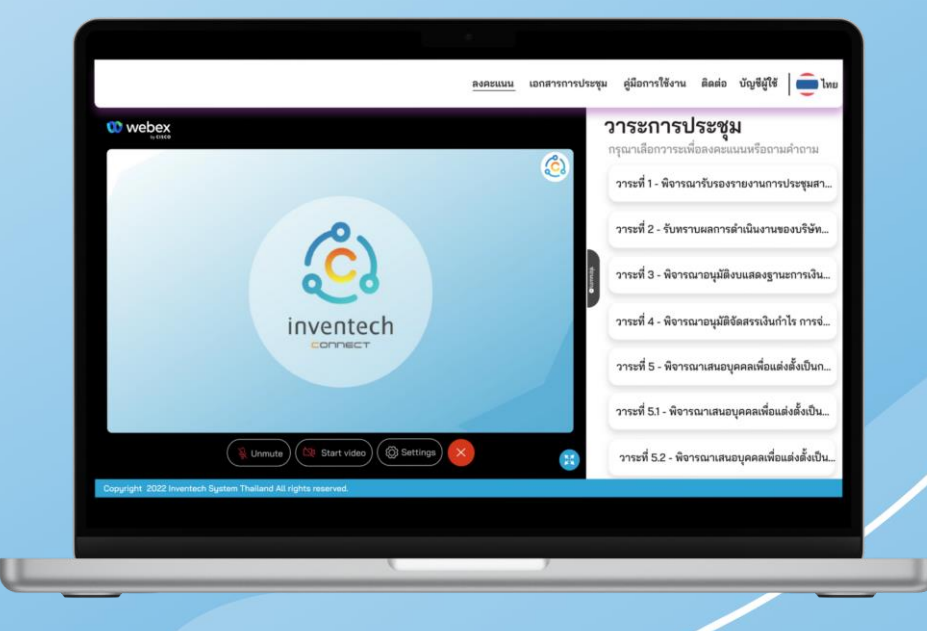

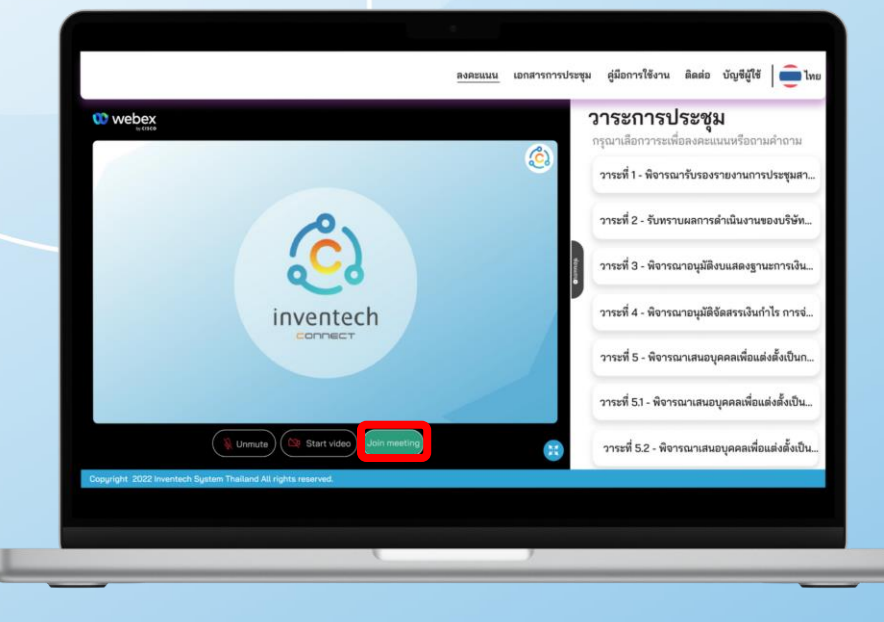

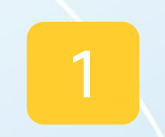

### กดเลือกวาระการประชุมที่ต้องการ<br>ถามคำถาม

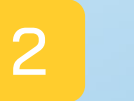

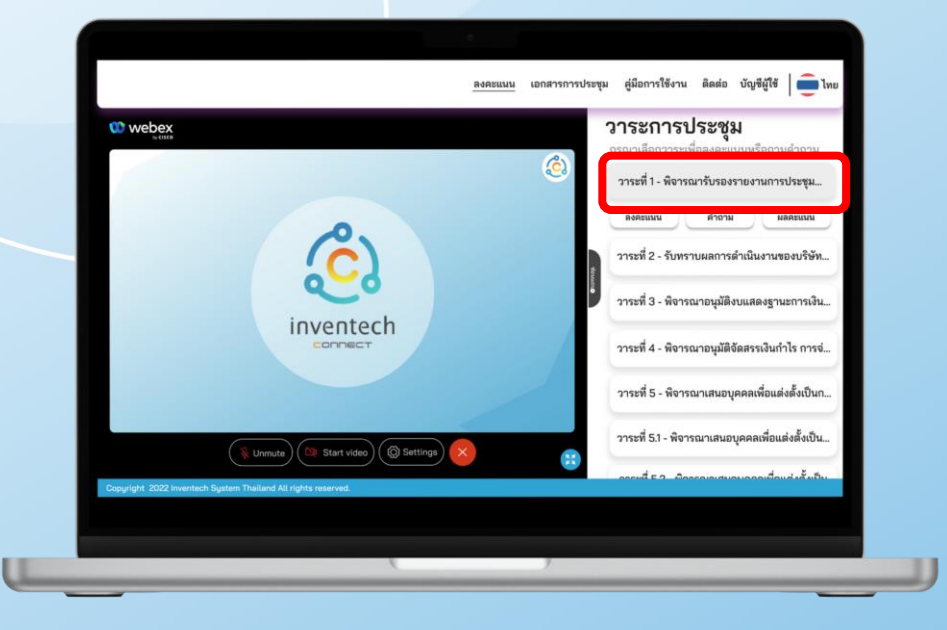

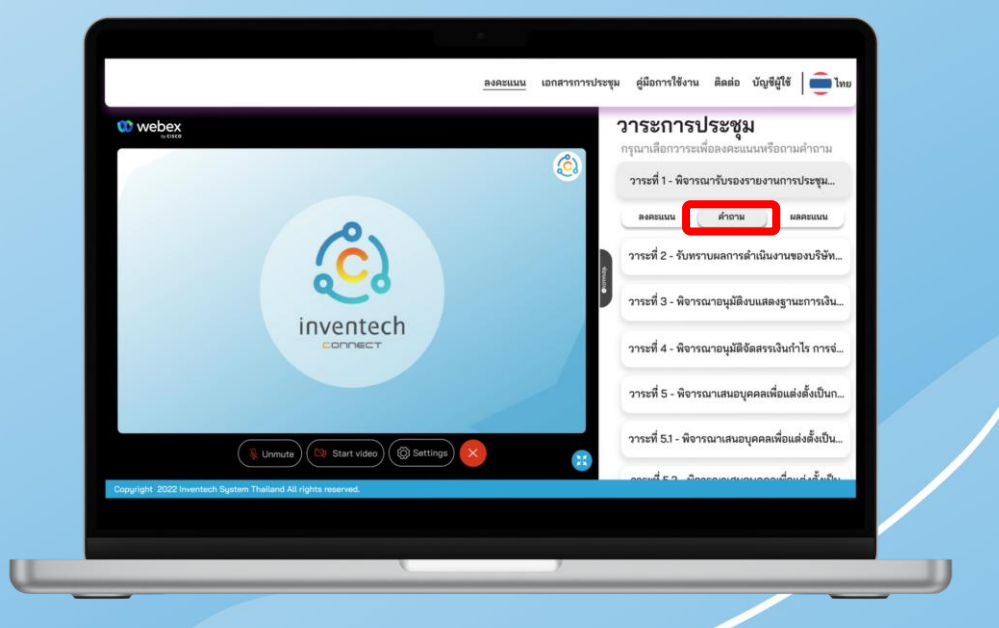

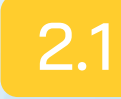

#### กรณีต้องการพิมพ์ข้อความสอบถาม

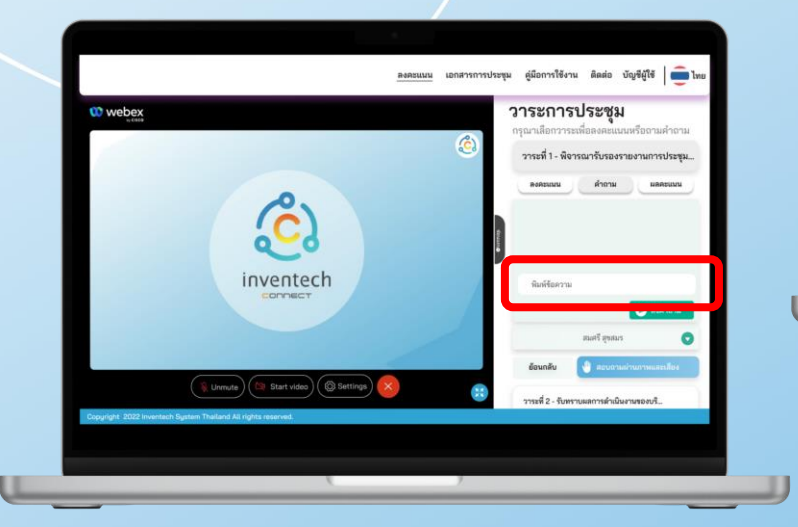

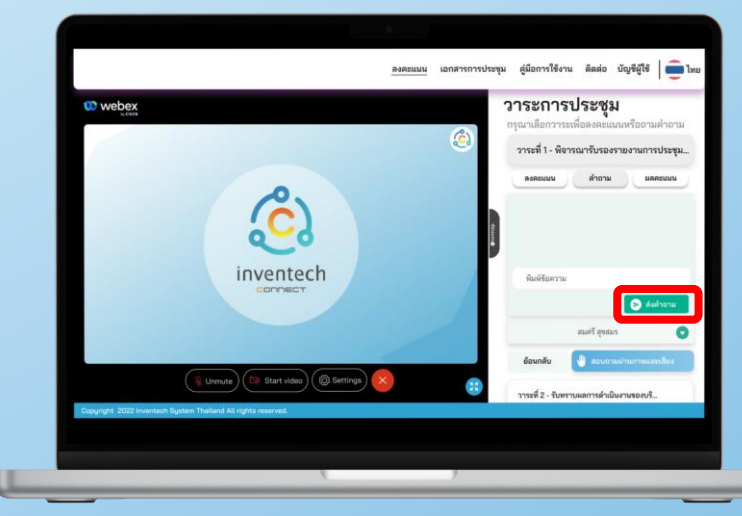

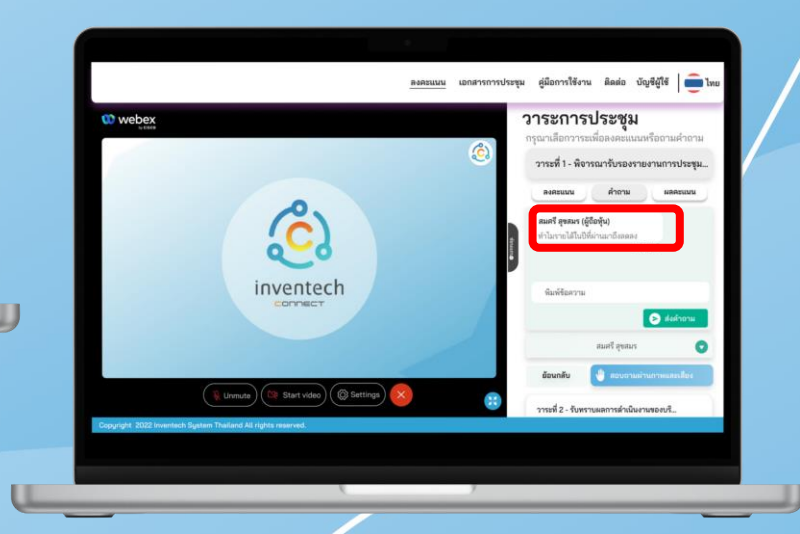

พิมพ์ข้อความที่ต้องการสอบถามใน ช่อง "พิมพ์ข้อความ"

จากนั้นกดปุ่ม "ส่งคำถาม"\_

เมื่อส่งคำถามแล้ว ระบบจะแสดง ค าถามที่ส่งไปในที่ประชุม

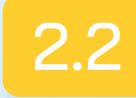

#### กรณีต้องการสอบถามผ่านภาพและเสียง

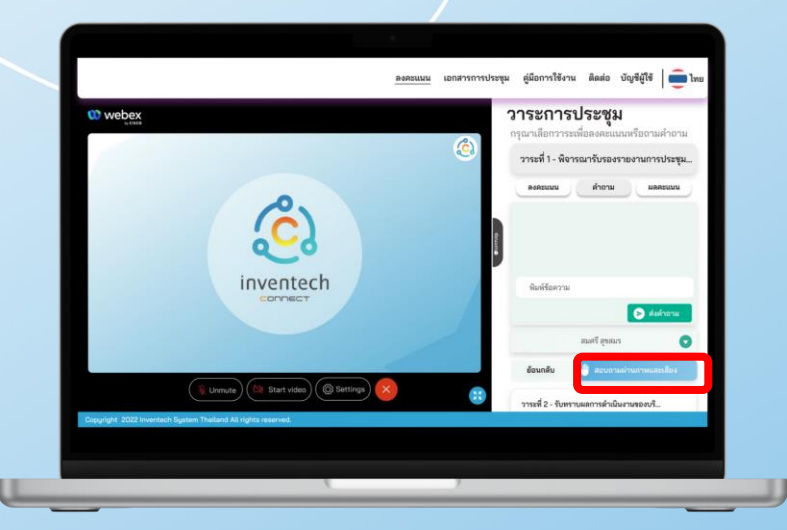

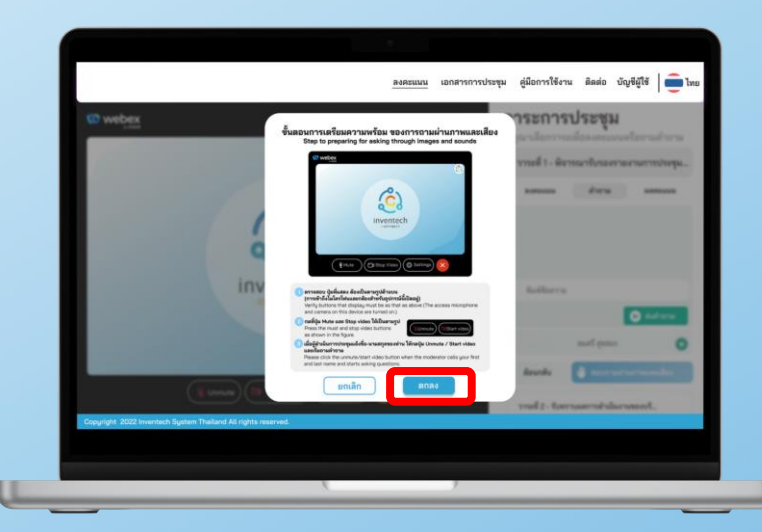

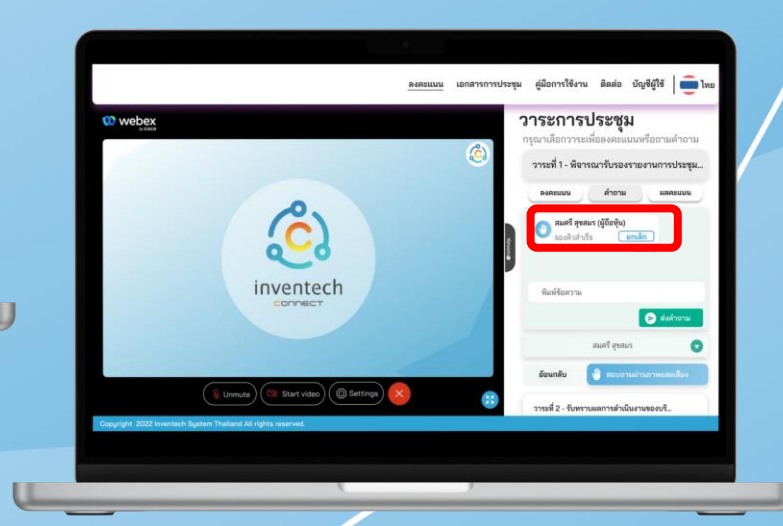

กดปุ่ม "สอบถามผ่านภาพและเสียง"

ระบบแจ้งเตือนการจองคิวสอบถาม จากนั้นกดป ุ่ม "ตกลง"

**เมื่อจองคิวสำเร็จ** ระบบจะแสดงการจองคิวสำเร็จ

### การลงคะแนน

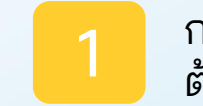

### กดเลือกวาระการประชุมที่ ต้องการออกเสียงลงคะแนน 2 กดปุ่ม "ลงคะแนน" 3

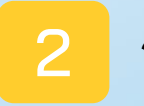

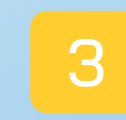

เลือกลงคะแนนเสียง เห็นด้วย ไม่เห็นด้วย หรือ งดออกเสียง

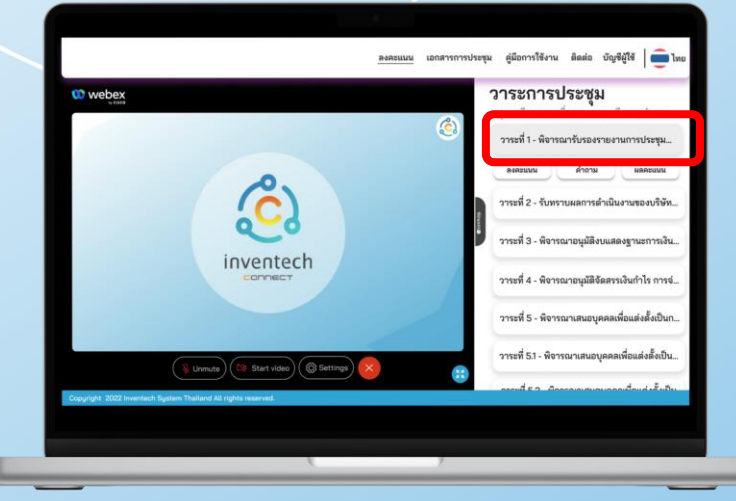

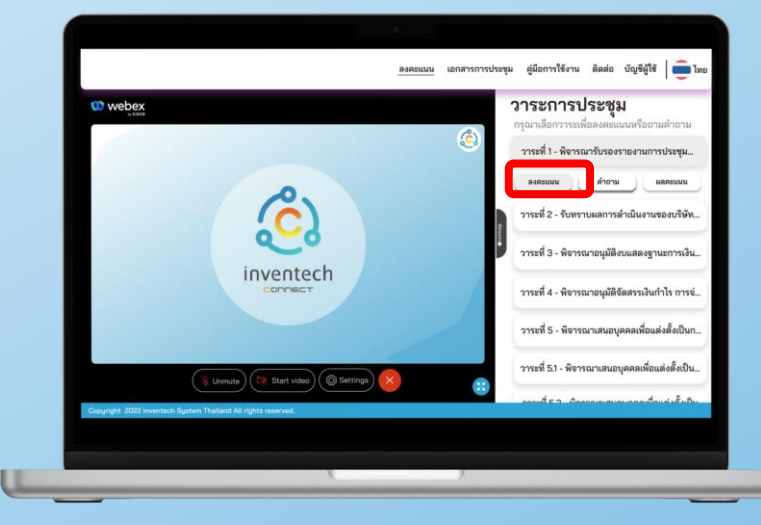

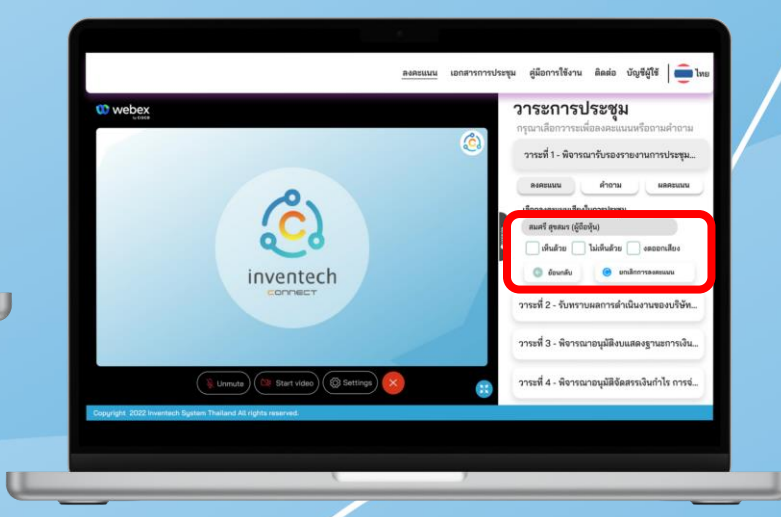

### การลงทะเบียนออกจากองค์ประชุม

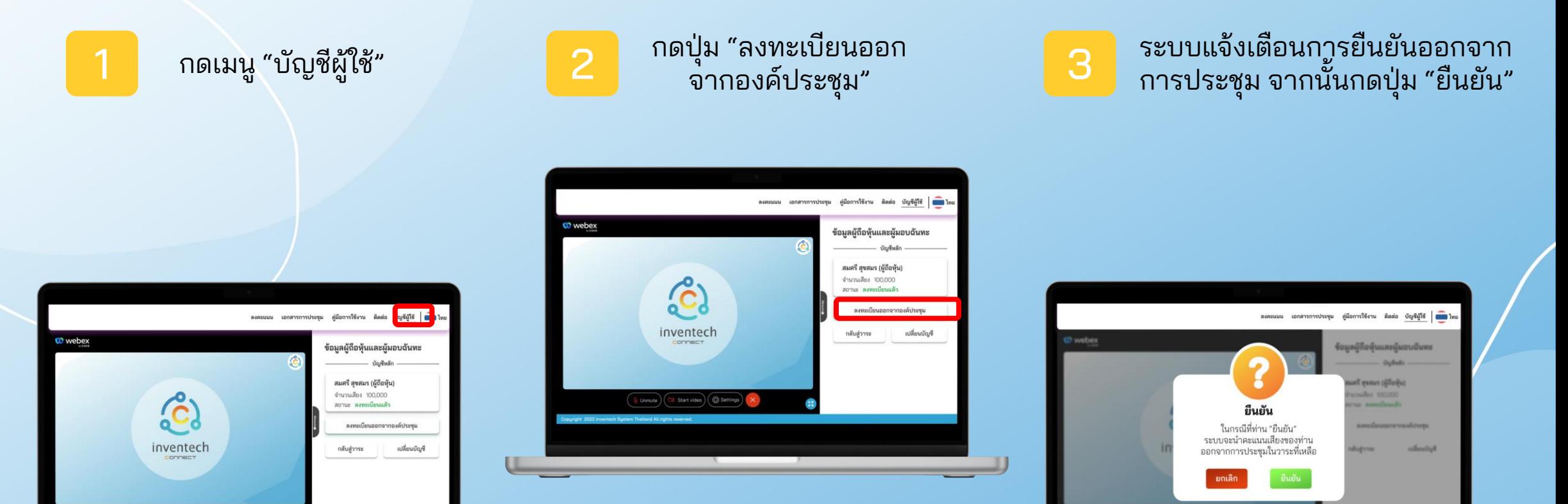

Unmute ) ([3] Start video] ( @ Settings

หาก "ยืนยัน" ระบบจะนำคะแนนเสียงของท่านออกจากการประชุมในวาระที่เหลือ ซึ่งผู้ถือหุ้นสามารถลงทะเบียนกลับเข้าประชุมได้ตลอดเวลาที่ยังดำเนินการประชุมอยู่

# การเปลี่ยนบัญชี

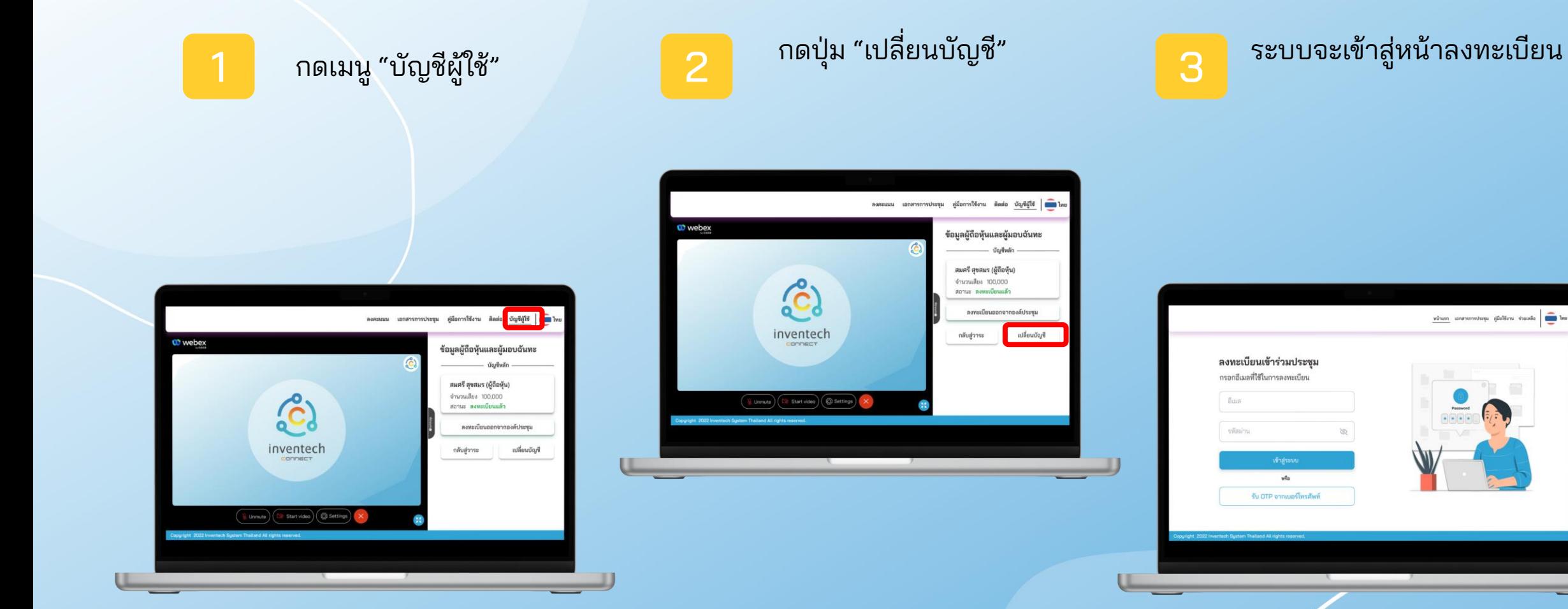